## **Welcome Home Class of 2026 Mules!**

A video with step by step instructions is available **[here.](https://muhlenbergcollege.hosted.panopto.com/Panopto/Pages/Viewer.aspx?id=89ffc82f-b74d-4c5e-84c5-ae8b011e2fa7)**

The housing preference form is available **[here.](https://muhlenberg.datacenter.adirondacksolutions.com/muhlenberg_thdss_prod/splash)**

1) Log in with your Muhlenberg username and password. You will see the screen below which has our contact information and some helpful links (indicated by the green arrow). Click "Applications & Forms" on the left (noted by the blue circle and arrow). When your assignment is available it will appear on the front page under "Assignments" (see red arrow) and your meal plan will appear under "Dining" (see purple arrow).

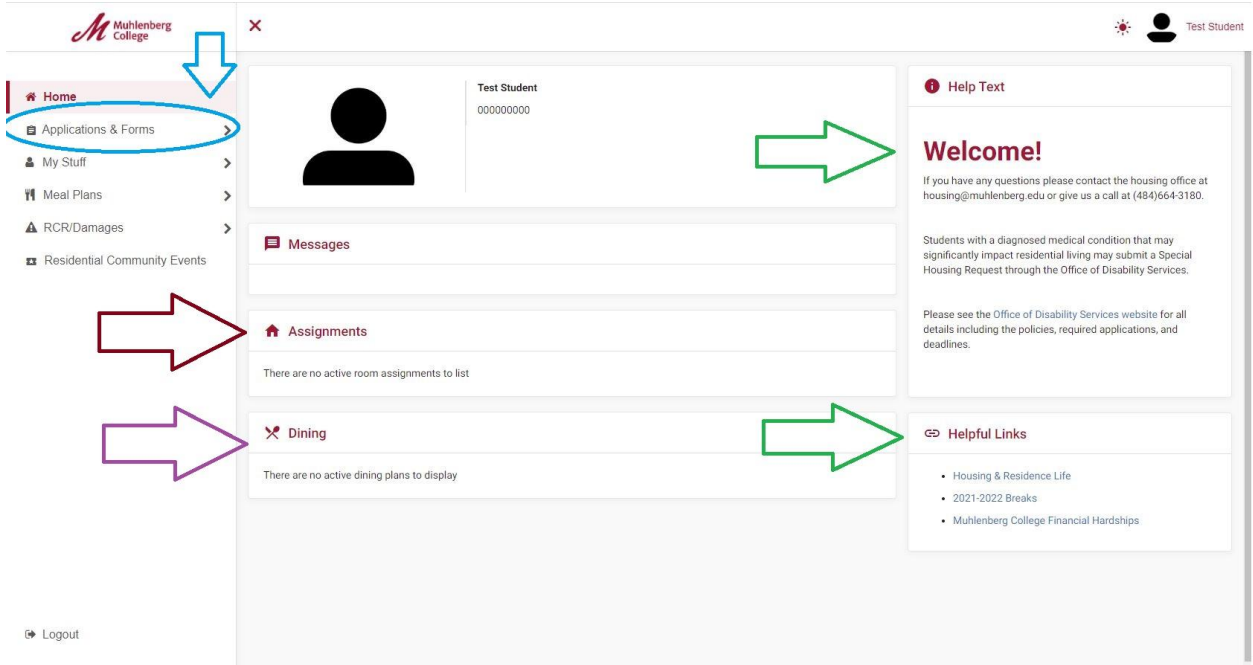

2) Select "Online Housing Application for Incoming Students" (Fall 2022)." Please click that link (indicated by the blue circle and arrow).

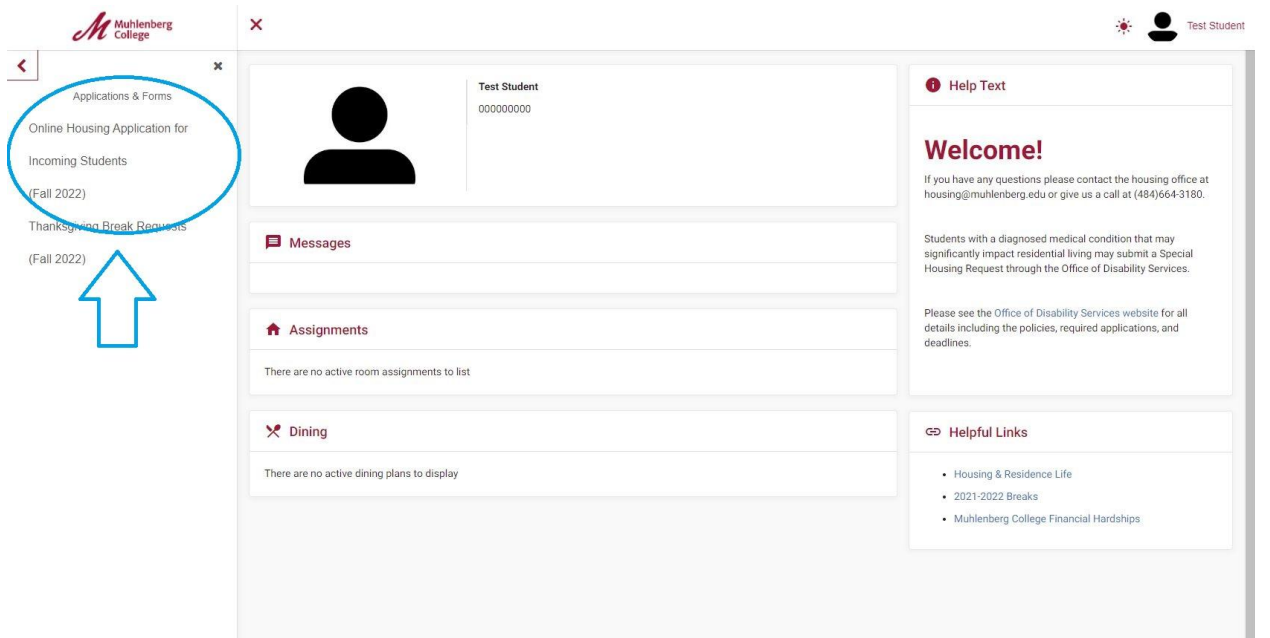

3) On the right side, you can view details about Special Housing Requests, Gender-Inclusive Housing, and the Global Corner Roommate Program (indicated by the green arrow). Please answer the questions below noting your housing preferences (indicated by the blue arrow).

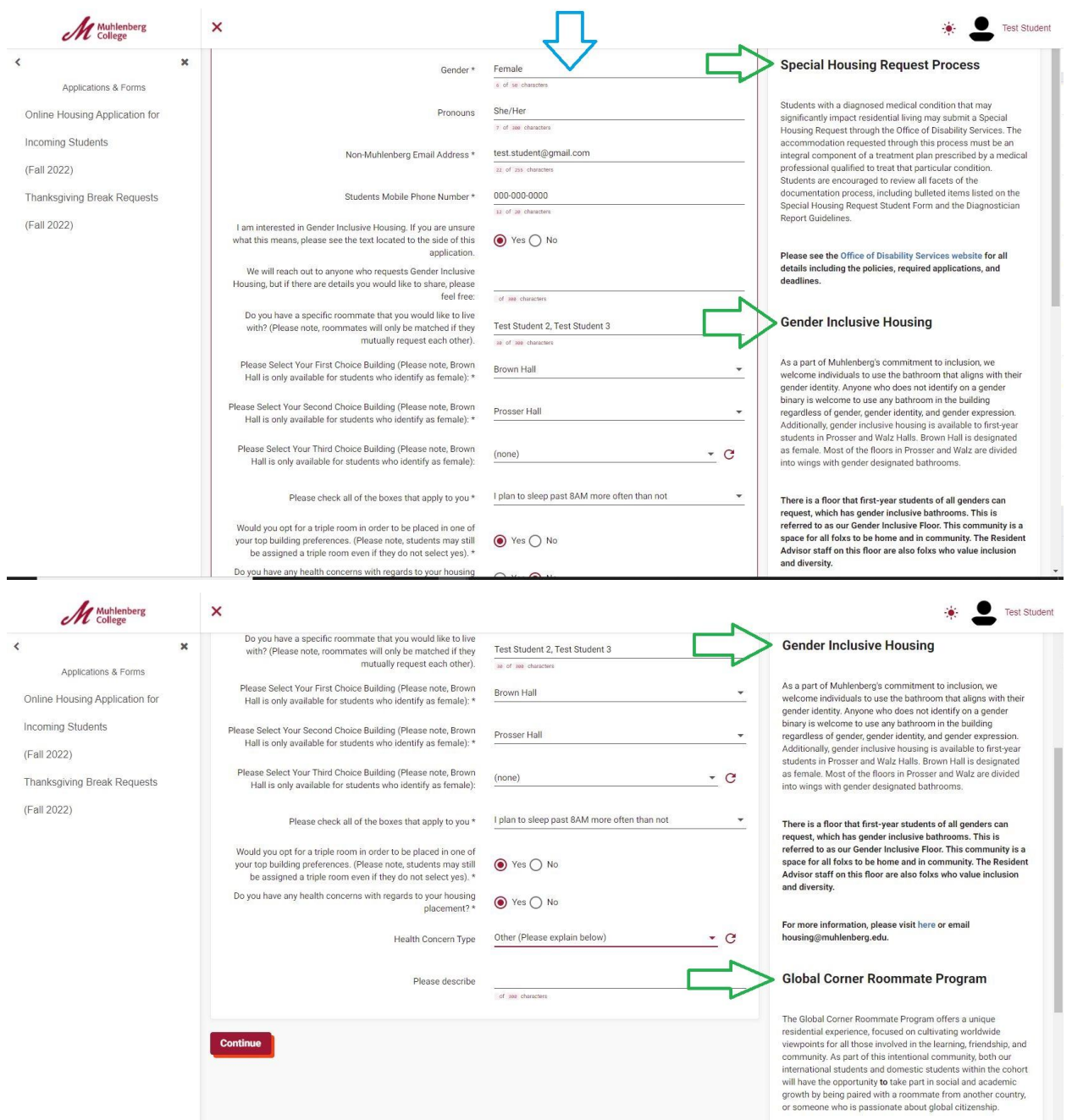

Residents living in the Global Corner will engage in special<br>concertunities such as a Dre Orientation accoracy (with order)

 $\overline{\phantom{a}}$ 

4) Scroll down to see all questions and information. When you have finished, click "Continue" (indicated by the blue arrow). If the "Continue" button is gray you have missed a required question and must complete that before submitting.

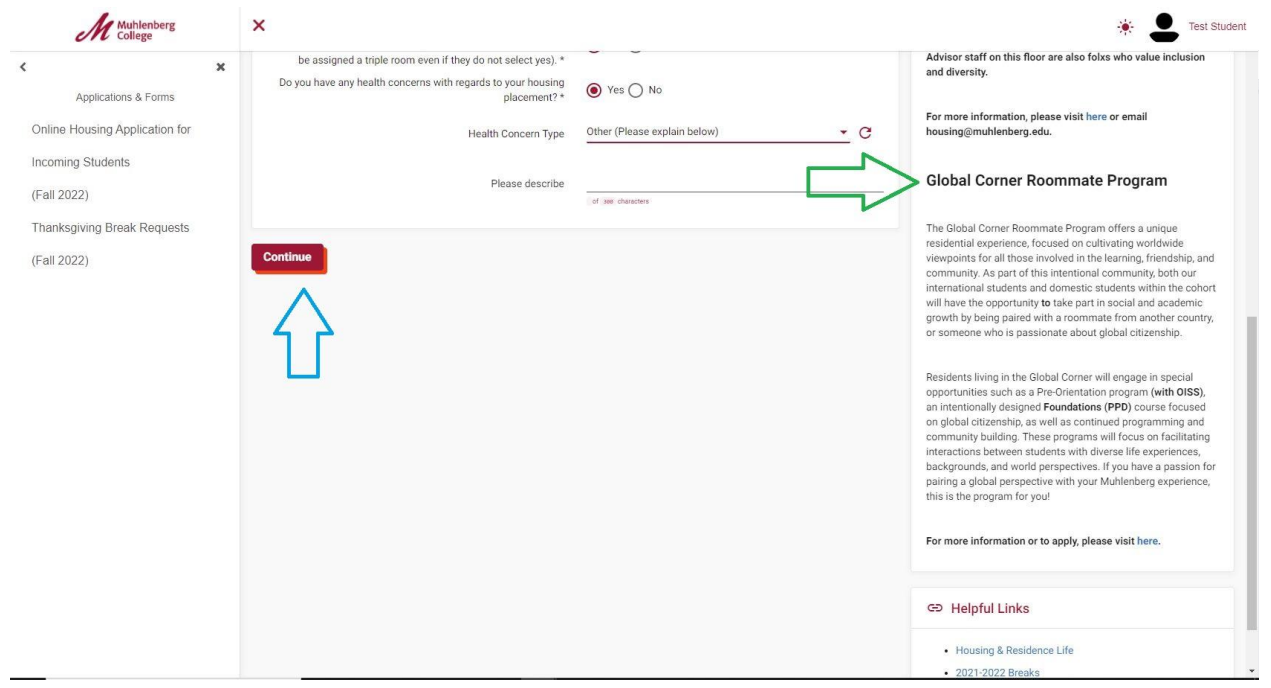

5) You will see the following completion screen when you have successfully completed the application.

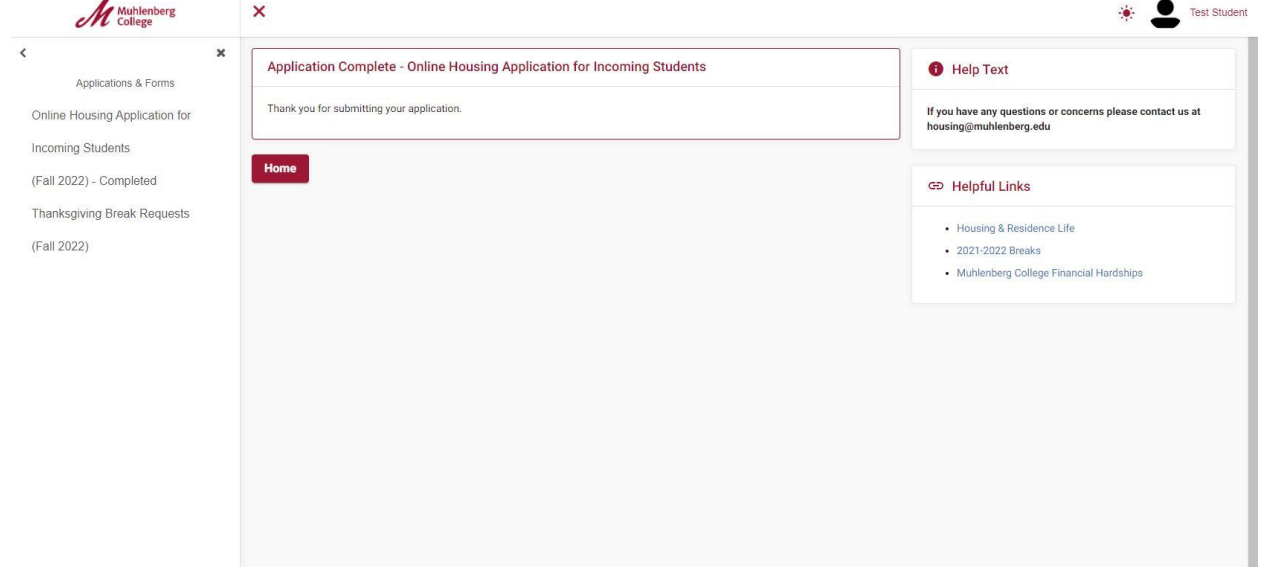

6) Upon successful completion of the application, you will note that on the left side, it should now read as completed (indicated by the blue circle). If you would like to make any changes (or simply check your preferences), you can select "Revisit/Update This Application" in the drop down menu and click "submit." You can make as many changes as you would like before Friday July 1, 2022. After this date, changes are no longer able to be made.

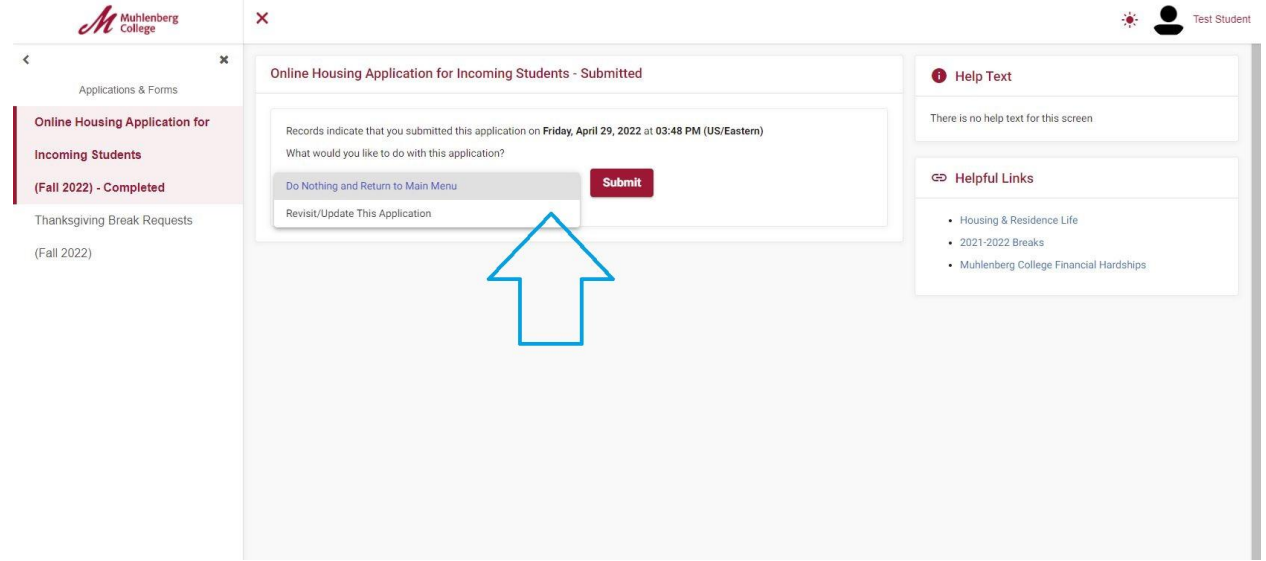